**198. Si queremos ver como ha quedado una animación, ¿dónde tendremos que ir para poder visualizarla?** 

- Tenemos una opción de reproducir la animación en el panel de tareas
- Obligatoriamente en la presentación de diapositivas
- Podemos visualizarla en la vista preliminar

**199. ¿Qué opciones tenemos dentro de el menú 'Ensayar intervalos' para calcular el tiempo que poner a las diapositivas?** 

- Retroceder a la última
- Siguiente diapositiva

**200. Dentro de 'Ensayar Intervalos', ¿qué acción realiza el elemento enmarcado en rojo?** 

- Retrocede hasta la primera diapositiva
- Retrocede una diapositiva
- Pone a 0 el cronómetro de la diapositiva

**201. Para eliminar un efecto que hemos aplicado a un objeto, seleccionamos el efecto y pulsamos la tecla Suprimir** 

- Verdadero Falso
	-

Pausar el tiempo

• Repetir

# **202. No podemos aplicar más de un efecto de transición a la misma diapositiva**

• Verdadero • Falso

#### **203. ¿Para qué sirve el elemento enmarcado en rojo?**

- Para mover la autoforma de sitio
- Para distorsionar o cambiar la forma del gráfico
- Para hacer girar libremente a la autoforma
- Para cambiar de tamaño a la autoforma

#### **204. ¿Para qué sirve el elemento enmarcado en rojo?**

- Para distorsionar la forma del gráfico.
- Para hacer girar libremente a la autoforma.
- Para mover la autoforma de sitio.
- Para cambiar de tamaño a la autoforma.

#### **205. ¿Para qué sirve el elemento enmarcado en rojo?**

- Para mover la autoforma de sitio
- Para hacer girar libremente a la autoforma
- Para distorsionar o cambiar la forma del gráfico
- Para cambiar de tamaño a la autoforma

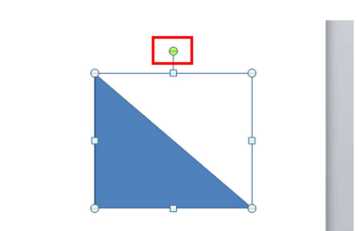

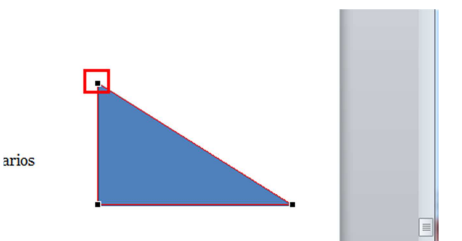

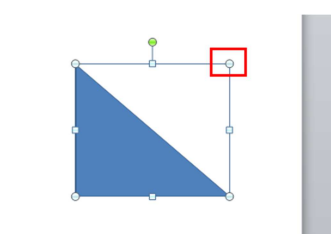

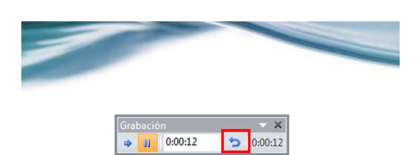

**206. ¿Qué tecla hay que pulsar para realizar una revisión ortográfica?** 

- $\bullet$  F<sub>3</sub>
- $\bullet$  F7

 $F<sub>1</sub>$ 

 $\sim$ 

**207. Cree una presentación nueva sin hacer uso del teclado.** 

**(SALE CUADRO PARA HACER ACCIÓN)** 

• FICHA ARCHIVO  $\rightarrow$  NUEVO  $\rightarrow$  PRESENTACIÓN EN **BLANCO** 

**208. Inserte una nueva diapositiva.** 

• **CLICAR EN NUEVA DIAPOSITIVA** 

**209. Inserte una nueva diapositiva de "Título y objetos".** 

- CLICAR EN LA FLECHA DE NUEVA  $DIAPOSITIVA \rightarrow ELEGIR$  "Titulo y objetos"
- **210. Elimine la diapositiva seleccionada.**

• CLICAR EN ELIMINAR

**211. Pegue el contenido del portapapeles como hipervínculo** 

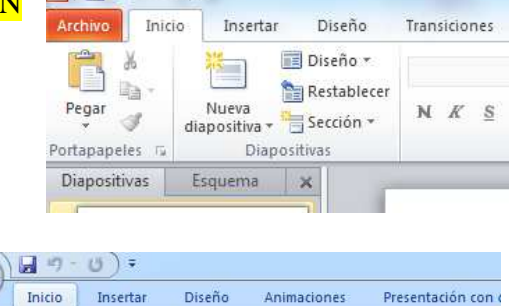

 $P||P| + C$ 

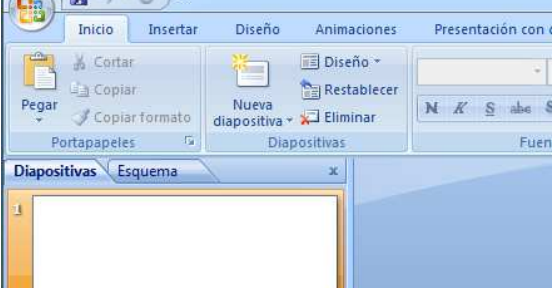

• CLICAR EN LA FLECHA DE PEGAR  $\rightarrow$  PEGAR COMO HIPERVÍNCULO

**212. Añadir el comando Impresión rápida a la barra de elementos de acceso rápido, sin usar el Botón Office** 

 $\bullet$  CLICAR EN LA FLECHA DEL FINAL DE LOS ICONOS DEL TÍTULO  $\rightarrow$ SELECCIONAR "Impresión Rápida"

> $5<sub>i</sub>$ ordArt Fecha Número de v hora diapositiva

> > Texto

**213. Añadir fecha actual a la diapositiva.** 

• CLICAR EN LA FICHA INSERTAR SELECCIONAR "Fecha y hora"

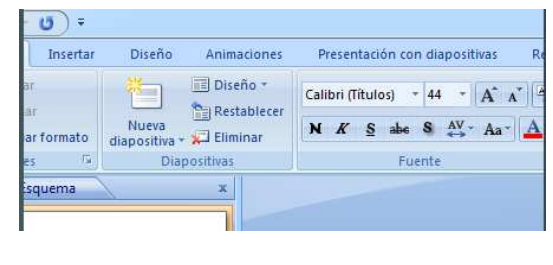

**214. Borrar la transición a la diapositiva actual.** 

**• CLICAR EN LA DIAPOSITIVA QUE ESTÁ DEBAJO D** LA FICHA ANIMACIONES QUE EST SELECCIÓNADA

# **215. Cambia el estilo de la diapositiva actual a diapositiva de título.**

• CLICAR EN LA FLECHITA DE DISEÑO DE LA FICHA INICIO  $\rightarrow$  EN EL DESPLEGABLE ELEGIR "Diapositiva de Título"

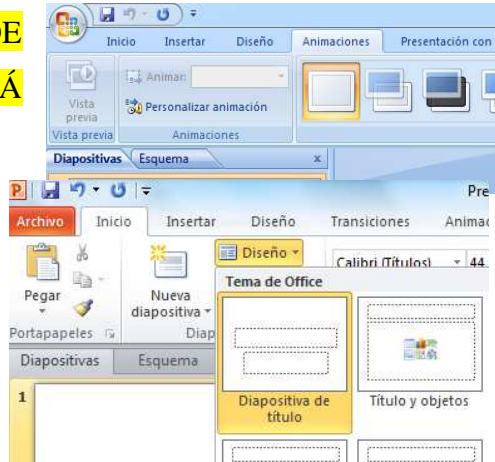

#### **216. Empezar la presentación desde la Diapositiva actual.**

• CLICAR EN LA FICHA PRESENTACIÓN CON  $DIAPOSTTVAS \rightarrow ELEGIR$  "Desde la diapositiva actual"

#### **217. ¿Para qué sirve el elemento enmarcado en rojo?**

- Para alinear cualquier texto.
- Para alinear texto dentro del cuadro de texto.
- Para cambiar las opciones de interlineado del texto

#### **218. ¿Cómo se llama el elemento enmarcado en rojo?**

- Botón de herramientas.
- Botón inicio.
- Botón de office.

#### **219. ¿Qué significa esto?**

- Son las herramientas que salen por defecto.
- Que tenemos seleccionada una imagen y se abre esta ficha adicional con opciones para la imagen.
- Que hemos abierto la barra de dibujo.
- Ninguna de las anteriores.

#### **220. ¿Qué sucede al hacer clic en el elemento en rojo?**

- Que se abre el cuadro de diálogo para insertar archivos de video.
- Que se abre el cuadro de diálogo genérico para insertar archivos multimedia.
- Que se abre el cuadro de diálogo para insertar archivos de sonido.

#### **221. ¿Cómo se llama el elemento enmarcado en rojo?**

- Barra de diapositiva.
- Barra de estado.
- Barra de zoom.
- **222. Abrir botón office con teclado**

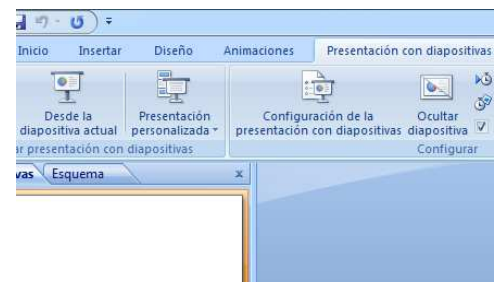

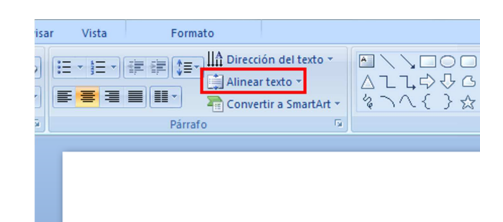

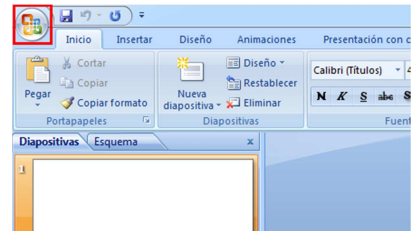

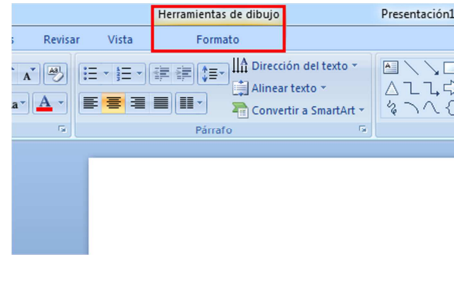

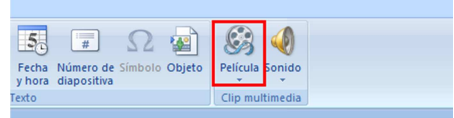

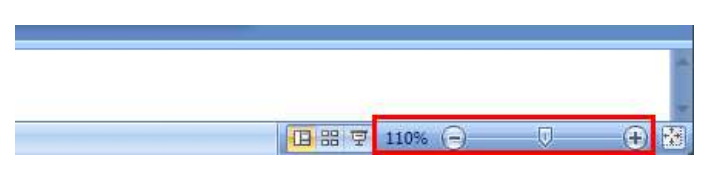

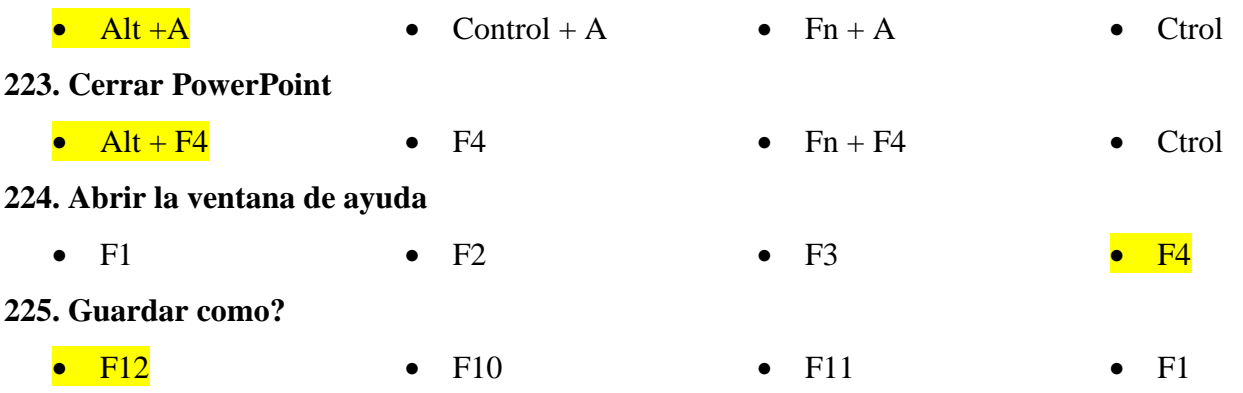

**226. ¿Cuáles son las teclas para pasar a la siguiente diapositiva en la vista presentación con diapositivas?** 

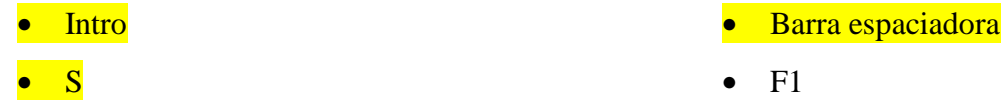

**227. ¿Cuáles son las teclas para retroceder en la diapositiva de una presentación?** 

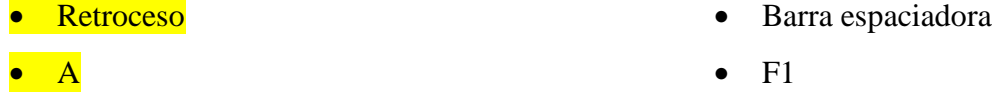

**228. Se puede guardar una presentación con una extensión .ppt?** 

- Si No
- **229. Desde donde se accede a Propiedades de la presentación?** 
	- Botón Office  $\rightarrow$  preparar  $\rightarrow$ propiedades • F4  $\overline{4}$
	- Ficha Inicio  $\rightarrow$  propiedades

**230. Donde están las opciones de autocorrección?** 

- $\bullet$  F7
- Office  $\rightarrow$  opciones  $\rightarrow$  revisión  $\rightarrow$  opciones de autocorrección
- No se puede acceder a estas opciones de autocorrección
- Opciones -> Autocorrección

#### **231. Cómo se puede comprobar compatibilidad de versiones anteriores de PowerPoint**

- Office  $\rightarrow$  información  $\rightarrow$  comprobar si hay problemas  $\rightarrow$  comprobar compatibilidad
- Botón de Office  $\rightarrow$  Preparar  $\rightarrow$  ejecutar el comprobador de compatibilidad
- No se puede acceder a estas opciones de compatibilidad
- Opciones  $\rightarrow$  Compatibilidad
- **232. Cuáles de estas opciones aparecen en la ficha Animación?** 
	- **•** Vista Previa
	- **Transacción a esta Diapositiva**
	- WordArt
	- Sonido

### **233. Cuales están en la barra insertar?**

- Texto
- Vínculos
- **234. Que hay dentro de revisar?** 
	- **•** Comentario
	- Ortografía

## **235. Qué tipo de cintas hay en la ficha "Vista"**

- Vistas de presentación, Vistas Patrón
- Mostrar u ocultar

### **236. Diferentes elementos de PowerPoint 2007**

- Barra de título, barra de acceso rápido /directo
- Banda/cinta de opciones
- Área diapositivas
- Esquemas

### **237. Cuáles son los títulos de inicio, insertar , vistas**

- Fichas
- Pestañas

# **Ilustraciones**

- Gráfico
- **Referencia**
- Música
- Zoom, Color
- Escalas grises, Ventana y Macros

- Desplegables
- **Esquemas**

# **238. Que es la compatibilidad ?**

- Comprobar la compatibilidad de versiones anteriores de PowerPoint
- Comprobar la compatibilidad de versiones anteriores de Windows XP
- Compatibilidad entre programas
- Compatibilidad entre instrucciones

# **239. Que es la mini barra de Herramientas**

- Aparece al seleccionar un texto
- Contiene las opciones básicas de formato
- Una forma de seleccionar las opciones que queramos
- No existe

# **240. Te aparece automáticamente la mini barra de formato al seleccionar texto o escribir?**

- Si No
- 

# **241. Que es restablecer?**

- Restablece la posición, tamaño y formato de los marcadores de posición de diapositiva a la configuración predeterminada.
- Se puede acceder desde: Ficha inicio  $\rightarrow$  diapositivas  $\rightarrow$  restablecer
- Restablecer los campos escritos en PowerPoint

• No existe está opción

# **242. Que es SmartArt?**

• Crear Organigramas • Crear Diagramas • No existe

## **243. Para qué sirve la autocorrección? (para corregir y dar forma al texto)**

- Para solventar errores
- Para hacer copias de seguridad cada x tiempo
- Ninguna de las anteriores

# **244. Para que sirven las reglas en PowerPoint 2007**

- Alinear
- Medir
- Los objetos
- Documentos en la diapositiva

#### **245. Como insertar un comentario?**

- Revisar  $\rightarrow$  Comentarios  $\rightarrow$  Nuevo comentario
- Insertar  $\rightarrow$  Nuevo Comentario
- No se pueden insertar

### **246. Como insertas un cuadro de texto?**

- Insertar  $\rightarrow$  Cinta Texto  $\rightarrow$  Cuadro de texto
- Insertar  $\rightarrow$  Cuadro de texto
- Inicio  $\rightarrow$  Cuadro de texto

# **247. Como insertas un gráfico de barras?**

- Insertar Grafico
- Insertar  $\rightarrow$  Cinta Ilustraciones  $\rightarrow$  Gráfico  $\rightarrow$  Aceptar
- No existe

# **248. Como insertas un nuevo álbum de fotos?**

- Insertar  $\rightarrow$  Álbum de fotos
- Insertar  $\rightarrow$  Cinta Ilustraciones  $\rightarrow$  flechita del desplegable álbum de fotografías  $\rightarrow$  nuevo álbum de fotografías
- No existe

#### **249. Como insertas una tabla?**

• Insertar  $\rightarrow$  tablas

• Inicio  $\rightarrow$  Tablas

• Insertar  $\rightarrow$  Columna  $\rightarrow$  Tablas

#### **250. Donde esta álbum fotografía?**

- Insertar  $\rightarrow$  Ilustraciones
- Ilustraciones
- No hay álbum fotografía

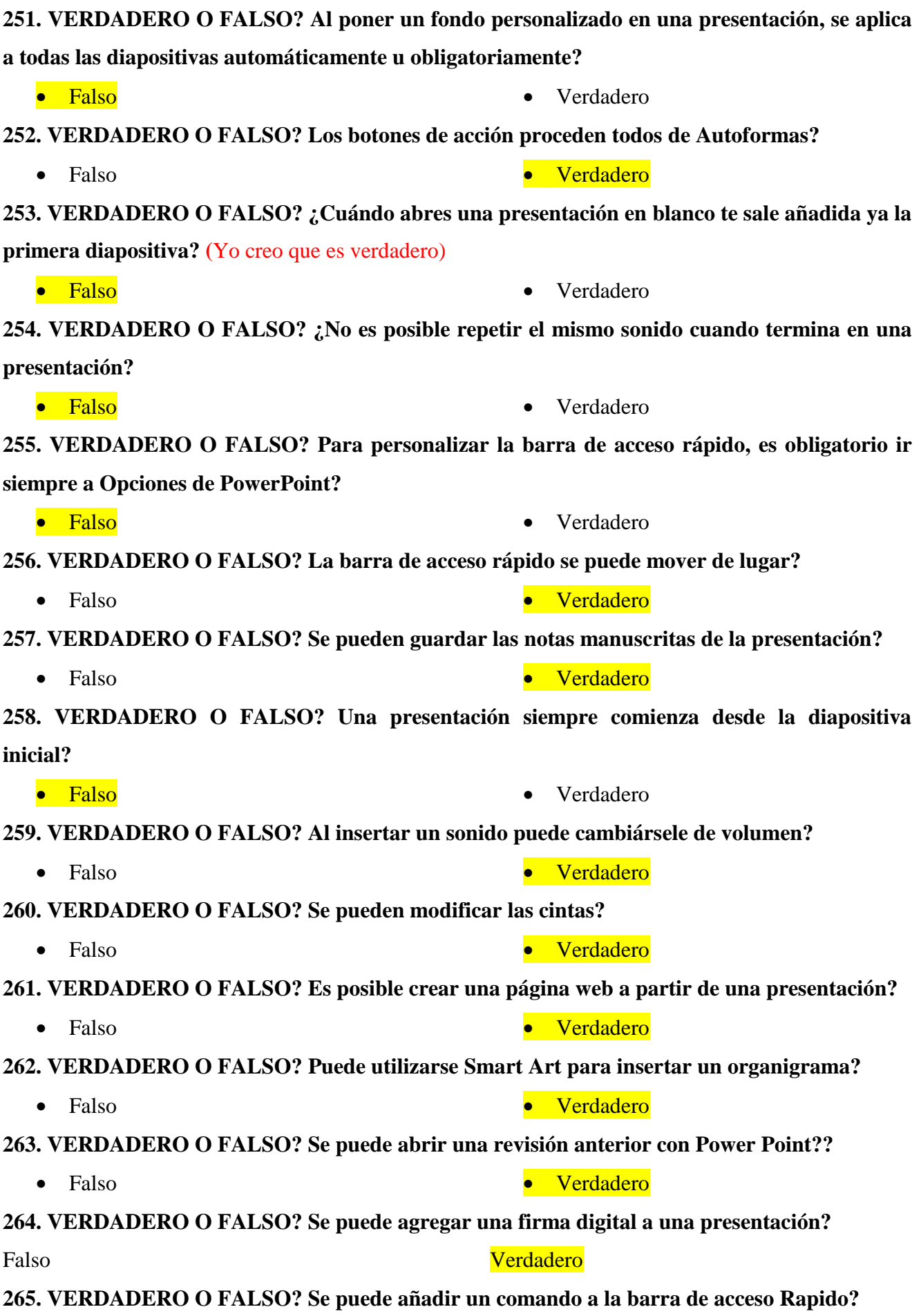

• Falso • Verdadero

31

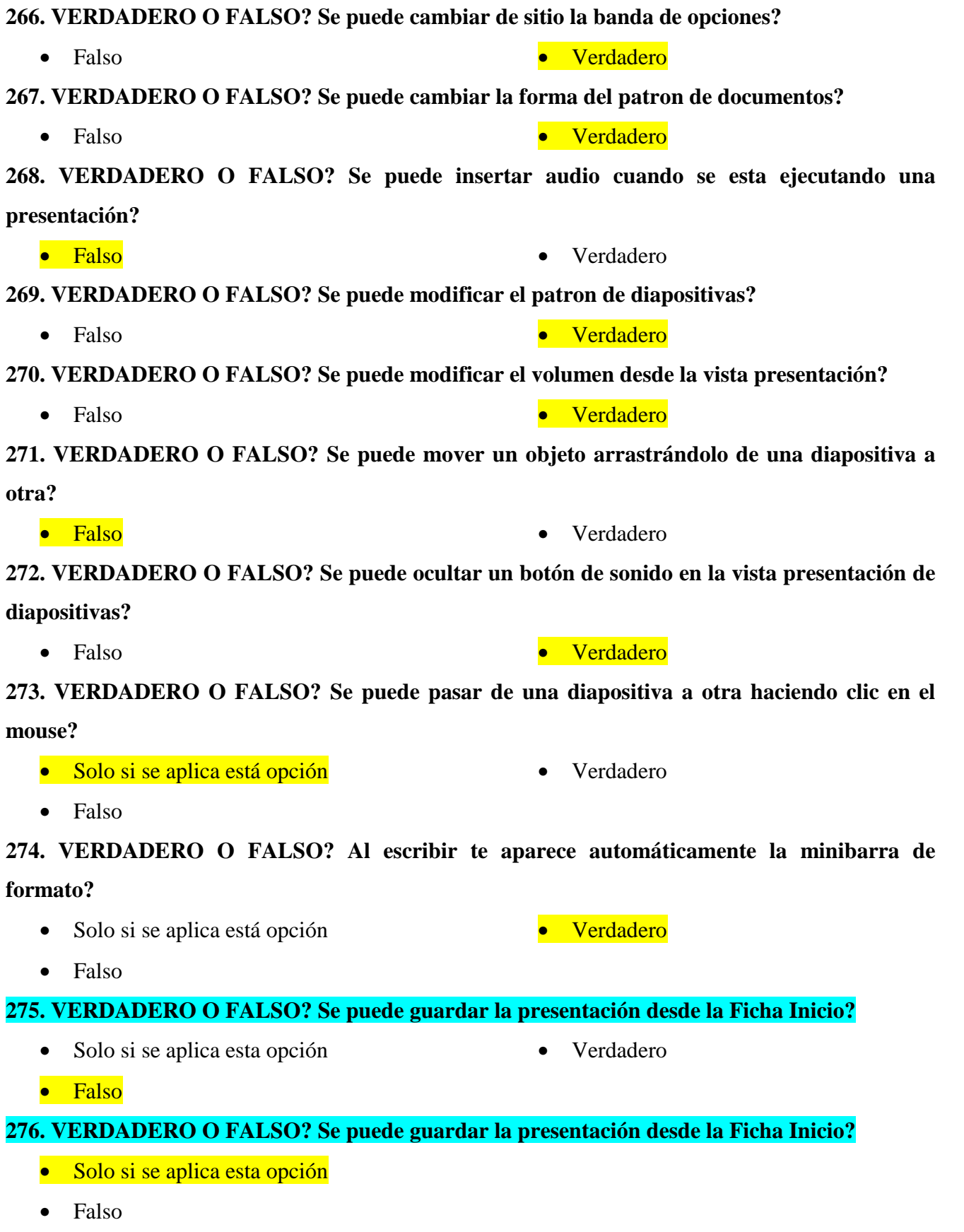

• Verdadero